# Latitude 14

3000 Series

## Quick Start Guide

Guida introduttiva rapida Guia de iniciação rápida Guía de inicio rápido

### 1 Connect the power adapter and press the power button

Connectez l'adaptateur secteur et appuyez sur le bouton d'alimentation Connettere l'adattatore di alimentazione e premere il pulsante Accensione Ligar o transformador e premir o botão Ligar Conecte el adaptador de energía y presione el botón de encendido

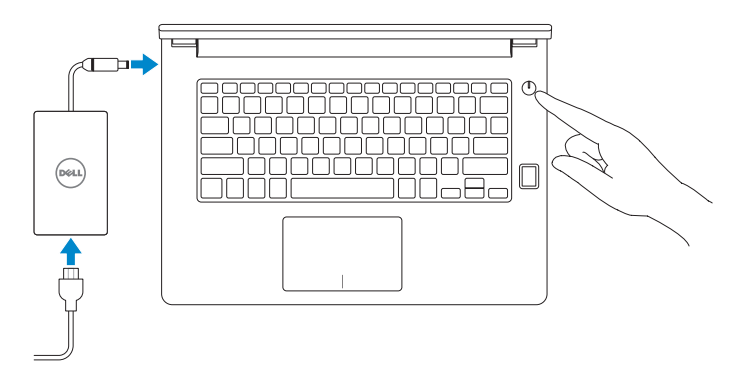

## 2 Finish Windows 10 setup

Terminez l'installation de Windows 10 Terminare l'installazione di Windows 10 Concluir a configuração do Windows 10 Finalice la configuración de Windows 10

#### Enable Support and Protection

Activer l'assistance et la protection | Abilitare supporto e protezione Ativar Proteção e Suporte | Active Soporte y protección

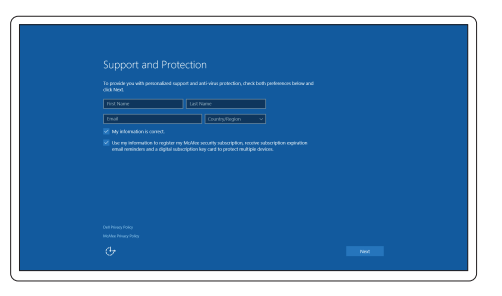

- **REMARQUE :** si vous vous connectez à un réseau sans fil sécurisé, entrez le mot de passe d'accès à ce réseau lorsque vous y êtes invité.
- **/** N.B.: se ci si sta connettendo a una rete wireless protetta, inserire la password di accesso alla rete wireless quando richiesto.
- NOTA: Se precisar conectar-se a uma rede sem fios segura, insira a palavra-passe para aceder à rede sem fios quando solicitado.
- NOTA: Si se conecta a una red inalámbrica segura, introduzca la contraseña para la red inalámbrica cuando se le solicite.

#### Connect to your network

Connectez-vous à votre réseau | Connettere alla rete Estabelecer ligação à rede | Conéctese a una red

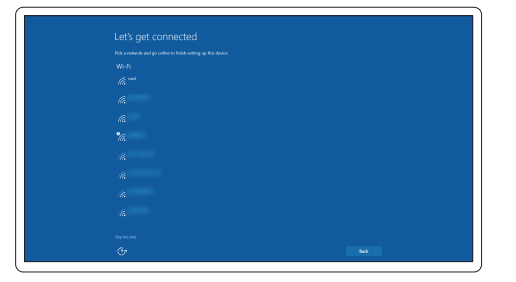

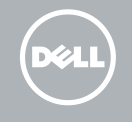

#### NOTE: If you are connecting to a secured wireless network, enter the password for the wireless network access when prompted.

#### Sign in to your Microsoft account or create a local account

Connectez-vous à votre compte Microsoft ou créez un compte local Effettuare l'accesso al proprio account Microsoft oppure creare un account locale Iniciar sessão numa conta Microsoft ou criar uma conta local Inicie sesión en su cuenta de Microsoft o cree una cuenta local

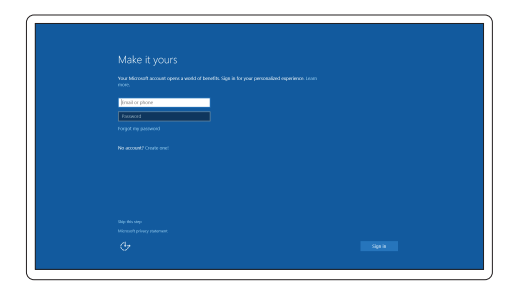

## Locate Dell apps

Localiser les applications Dell | Localizzare le app Dell Localizar aplicações Dell | Localice las aplicaciones Dell

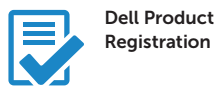

#### Register your computer

Enregistrez votre ordinateur Registrare il computer Registar o computador Registre el equipo

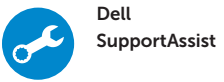

#### Check and update your computer

Recherchez des mises à jour et installez-les sur votre ordinateur Verificare e aggiornare il computer Verificar e atualizar o computador Busque actualizaciones para su equipo

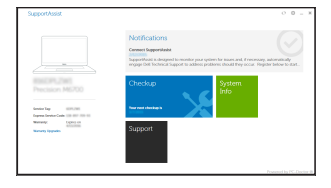

Features

Caractéristiques | Funzioni | Funcionalidades | Funciones

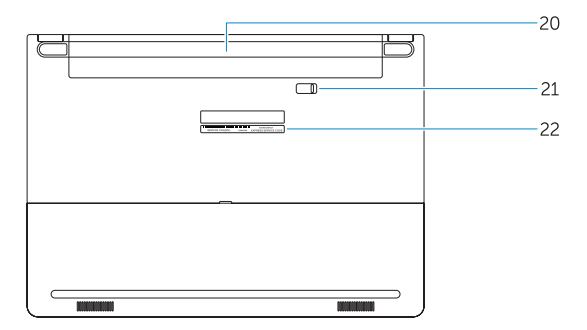

- 16. USB 3.0 connector (2)
- 17 HDMI connector
- 18. Network connector
- 19. Power connector
- 20. Battery
- 21. Battery release latch
- 22. Service-tag label
- 1. Camera
- 2. Camera-status light
- 3. Microphone
- 4. Power button (No LED indicator)
- 5. Security-cable slot
- 6. VGA connector
- 7. USB 2.0 connector
- 8. Memory card reader
- 9. Fingerprint reader (optional)
- 10. Battery-status light
- 11. Hard-drive activity light
- 12. Power-status light
- 13. Speakers
- 14. Touchpad

#### 15. Headset connector

21. Dispositivo di chiusura della batteria 22. Etichetta Numero di servizio

- 21. Loquet de déverrouillage de batterie
- 22. Étiquette de numéro de série
- 14. Pavé tactile
- 15. Port pour casque
- 16. Port USB 3.0 (2)
- 17. Port HDMI
- 18. Port réseau
- 19. Port d'alimentation
- 20. Batterie
- 1. Caméra
- 2. Voyant d'état de la caméra
- 3. Microphone
- 4. Bouton d'alimentation (pas de voyant LED)
- 5. Emplacement pour câble de sécurité
- 6. Port VGA
- 7. Port USB 2.0
- 8. Lecteur de carte mémoire
- 9. Lecteur d'empreintes digitales (en option)
- 10. Voyant d'état de la batterie
- 11. Voyant d'activité du disque dur
- 12. Voyant d'état de l'alimentation
- 13. Haut-parleurs
- 1. Fotocamera
- 2. Indicatore di stato della fotocamera 14. Touchpad
- 3. Microfono
- 4. Pulsante Accensione (nessun indicatore LED)
- 5. Slot cavo di protezione
- 6. Connettore VGA
- 7. Connettore USB 2.0
- 8. Lettore di schede di memoria
- 9. Lettore di impronte digitali (opzionale)
- 10. Indicatore di stato della batteria
- 11. Indicatore di attività del disco rigido
- 12. Indicatore di stato dell'alimentazione

13. Altoparlanti

15. Connettore auricolare 16. Connettori USB 3.0 (2) 17. Connettore HDMI 18. Connettore di rete 19. Connettore di alimentazione

20. Batteria

Modèle réglementaire | Modello di conformità alle normative P63G Modelo regulamentar | Modelo normativo

> **OOHEW6400**

- 1. Câmara
- 2. Luz de estado da câmara
- 3. Microfone
- 4. Botão Ligar (sem indicação de LED) 18. Conector de rede
- 5. Ranhura do cabo de segurança
- 6. Conector VGA
- 7. Conector USB 2.0
- 8. Leitor de cartões de memória
- 9. Leitor de impressões digitais (opcional)
- 10. Luz de estado da bateria
- 11. Luz de actividade da unidade de disco rígido
- 12. Luz de estado de alimentação
- 13. Altifalantes
- 14. Painel táctil
- 1. Cámara
- 2. Indicador luminoso de estado de la cámara
- 3. Micrófono
- 4. Botón de encendido (sin indicador LED)
- 5. Ranura del cable de seguridad
- 6. Conector VGA
- 7. Conector USB 2.0
- 8. Lector de tarietas de memoria
- 9. Lector de huellas dactilares (opcional)
- 10. Indicador luminoso del estado de la batería
- 11. Indicador luminoso de actividad de la unidad del disco duro
- 15. Conector para auscultadores
- 16. Conector USB 3.0 (2)
- 17. Conector HDMI
- 
- 19. Conector de alimentação
- 20. Bateria
- 21. Trinco de desbloqueio da bateria
- 22. Etiqueta de serviço

- 12. Indicador luminoso de estado de alimentación
- 13. Altavoces
- 14. Panel táctil
- 15. Conector para auricular
- 16. Conectores USB 3.0 (2)
- 17. Conector HDMI
- 18. Conector de red
- 19. Conector de alimentación
- 20. Batería
- 21. Pasador de liberación de la batería
- 22. Etiqueta de servicio

#### Product support and manuals

Support produits et manuels Supporto prodotto e manuali Suporte de produtos e manuais Soporte del producto y manuales Dell.com/support Dell.com/support/manuals Dell.com/support/windows

#### Contact Dell

Contacter Dell | Contattare Dell Contactar a Dell | Póngase en contacto con Dell

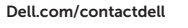

#### Regulatory and safety

Réglementations et sécurité | Normative e sicurezza Regulamentos e segurança | Normativa y seguridad

Dell.com/regulatory\_compliance

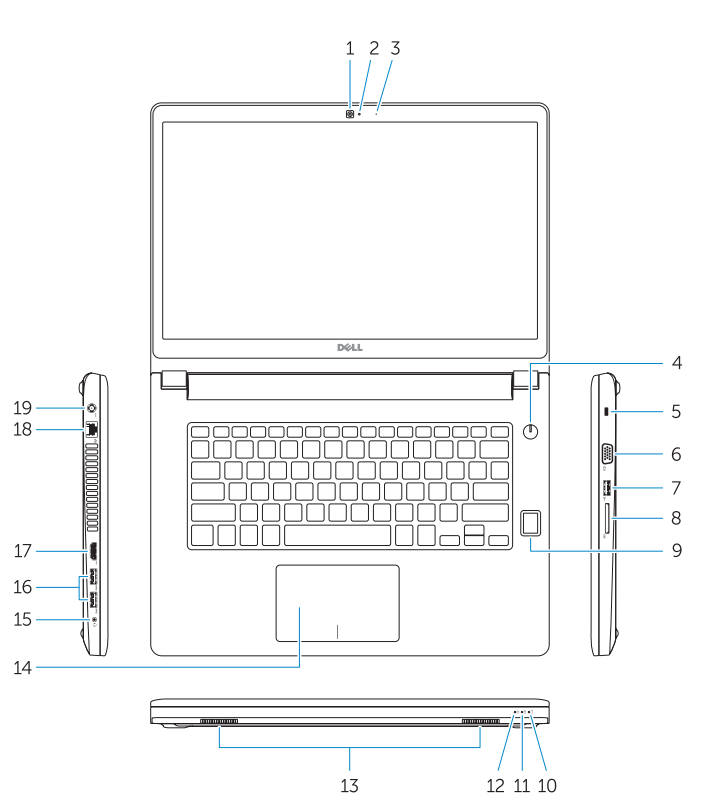

#### Regulatory model

#### Regulatory type

Type réglementaire | Tipo di conformità Tipo regulamentar | Tipo normativo

P63G001

#### Computer model

Modèle de l'ordinateur | Modello computer Modelo do computador | Modelo de equipo Latitude 14-3470

© 2015 Dell Inc. © 2015 Microsoft Corporation.

Printed in China. 2015-10